#### KOM TI **bio TEPHA S UITAPTAAKA**

## КОРОТКО О ГЛАВНОМ!

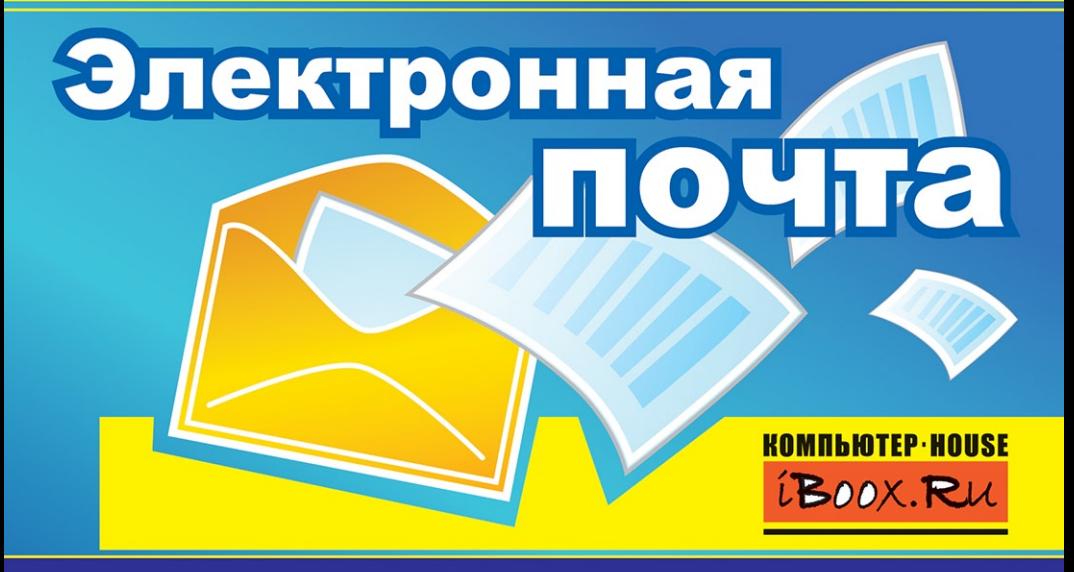

УДК 004.9 ББК 32.973.26-018.2 С90

#### Шеф-редактор А.С. Сурядный Художник-оформитель В.В. Бабанин www.iBoox.ru

**Сурядный А.С.** 

С90 Электронная почта / А.С. Сурядный. – М.: АСТ, 2012. 64 <sup>с</sup>.: ил. – (Компьютерная шпаргалка).

ISBN978-5-17-061833-0

Эта книга расскажет Вам, как быстро <sup>и</sup> легко научиться работать <sup>с</sup> электронной почтой. Вы научитесь создавать электронные почтовые ящики на бесплатных серверах, работать <sup>с</sup> электронными сообщениями <sup>и</sup> адресной книгой <sup>в</sup> Microsoft Outlook 2007.

> © А.С. Сурядный, 2009 © В.В. Бабанин, художественное оформление, 2009 © ООО «Издательство АСТ», 2009

# Оглавление

#### Глава • 1 Бесплатная электронная почта

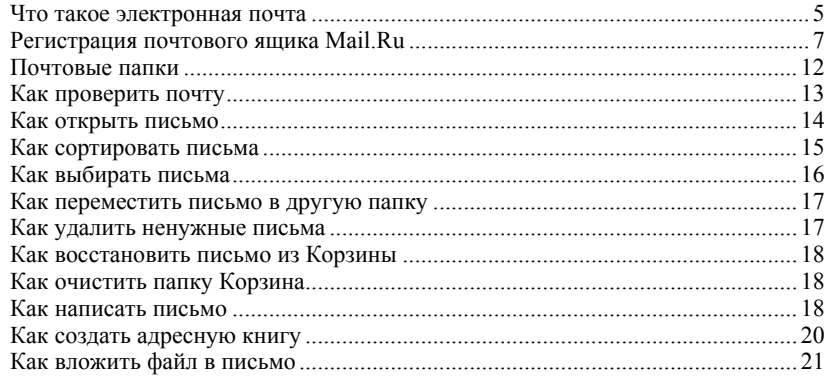

#### Глава • 2 **Microsoft Outlook 2007**

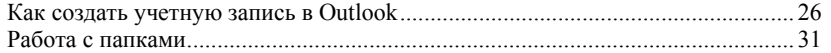

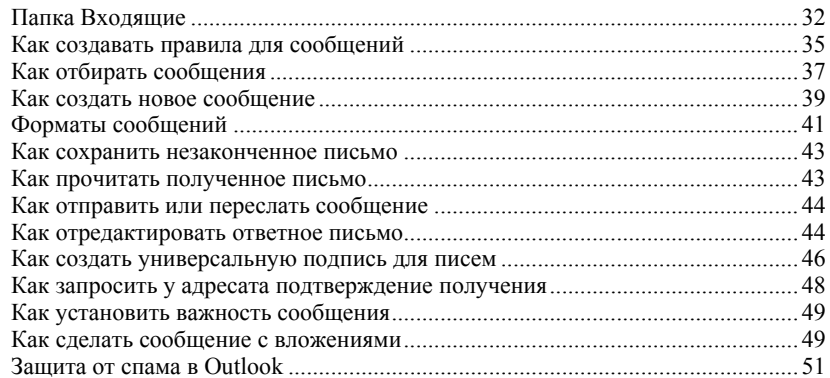

### Глава • 3 глава • Э<br>Адресная книга Outlook

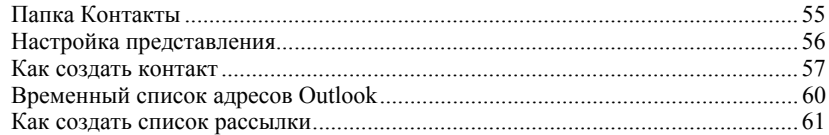

## Глава • 1

## Бесплатная электронная почта

#### Что такое электронная почта

Одной из основных услуг в Интернете является всемирная система рассылки и получения электронной почты (E-mail). Поток информации в Интернете во многом состоит из электронной корреспонденции, и большинство людей, подключившись к Интернету, пользуются в основном лишь этой услугой.

Когда пользователь отправляет письмо, он обязательно указывает адрес электронного почтового ящика получателя, который записывается по такой схеме:

<user>@<server>.<domain>

Например: a suryadnyi@mail.ru, alex.suryadnyi@qmail.com и т.д.

Как и любая другая сетевая услуга, электронная почта имеет свои достоинства и недостатки. Время доставки электронной почты складывается из двух временных промежутков: времени, необходимого сети для доставки сообщения на почтовый сервер, и времени от поступления на сервер до прочтения почты получателем. Если не проверять электронную почту регулярно, скорость доставки на почтовый сервер никакого значения не имеет. Пришедшие письма будут просто накапливаться в ожидании их прочтения, пока позволяет размер почтового ящика.

Следует также отметить низкий уровень защищенности электронной почты. Поскольку электронные письма передаются по сети в незашифрованном виде, они могут быть перехвачены злоумышленником. Для передачи конфиденциальной информации **<sup>6</sup>**требуется применение специализированных программ шифрования данных, однако их используют лишь немногие пользователи.

Также стоит упомянуть о почте, которую пользователь получает независимо от его желания, или *спаме*. С развитием электронной коммерции многие предприниматели перенесли адресную рекламу <sup>в</sup> Интернет. Чтобы прорекламировать свой товар десяткам тысяч потенциальных покупателей, необходимо лишь составить рекламный проспект и несколькими нажатиями мыши отправить это письмо. Действительно, <sup>в</sup> этом нет ничего сложного, <sup>а</sup> ежедневно страдать приходится рядовым пользователям, <sup>в</sup> почтовые ящики которых приходят десятки нежелательных писем.

При подключении пользователя <sup>к</sup> Интернету провайдер предоставляет ему почтовый ящик на своем сервере, который пользователь может использовать для электронной переписки <sup>с</sup> любым другим пользователем сети. Однако, как показывает практика, одного почтового ящика часто бывает недостаточно для полноценного общения. Вместе с тем существует категория пользователей, не имеющих постоянного доступа <sup>в</sup> Интернет <sup>и</sup>, следовательно, почтового ящика. И <sup>в</sup> том <sup>и</sup> <sup>в</sup> другом случае на помощь могут прийти бесплатные почтовые серверы.

Один из наиболее популярных российских почтовых серверов – Mail.Ru. (www.mail.ru) Здесь вы можете получить почтовый ящик неограниченного объема <sup>с</sup> названием типа:

имя пользователя@mail.ru

**Примечание.** При регистрации почтового ящика на Mail.Ru вам будет выделено 10 Гбайт. Если вы заполните его так, что останется менее 100 Мбайт свободного места, можно будет увеличить его еще на 2 Гбайт (поэтапно увеличивать свой ящик можно до бесконечности).

Размер входящих и исходящих писем на Mail.Ru ограничен объемом 30 Мбайт. К письму можно приложить до 10 файлов.

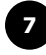

Рассмотрим процедуру регистрации почтового ящика на сервере Mail.Ru.

#### **Регистрация почтового ящика Mail.Ru**

Для того чтобы зарегистрировать почтовый ящик на Mail.Ru, нужно:

- 1.Открыть главную страницу сайта www.mail.ru.
- $2<sup>2</sup>$  В левой верхней части главной страницы щелкнуть на пункте *Регистрация <sup>в</sup> почте* (рис. 1.1). После этого откроется веб-страница регистрационной формы. Вы должны заполнить все поля, помеченные красными звездочками (\*).

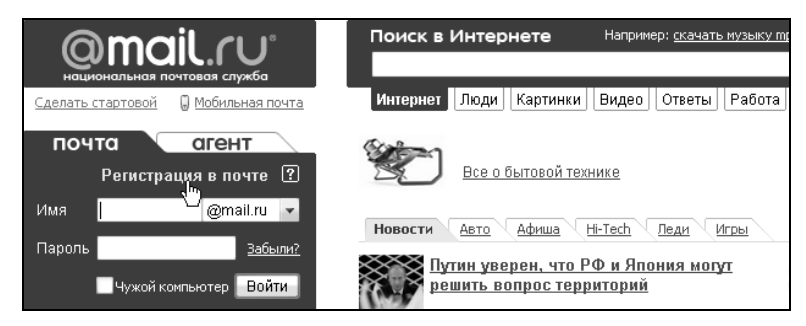

**Рис. 1.1.** Фрагмент главной страницы Mail.Ru

**<sup>8</sup>**3. <sup>В</sup> верхне<sup>й</sup> части формы (рис. 1.2) введите свое имя, фамилию, дату рождения. В поле *E-mail* введите имя, которое вы хотите назначить своему ящику (например, a\_suryadnyi). Если такого ящика не существует, под строкой *E-mail* появится надпись *Ящик <sup>с</sup> таким именем свободен*.

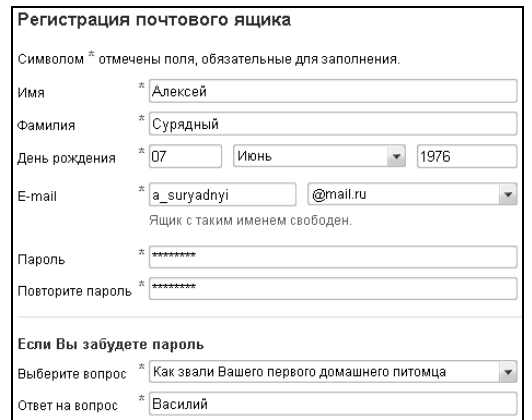

**Рис. 1.2.** Верхняя часть окна регистрации почтового адреса на Mail.Ru

4. Если введенное вами имя уже зарегистрировано (например, alex), появится надпись *Ящик <sup>с</sup> таким именем уже существует* (рис. 1.3). Придется придумать другое имя

 (или нажать кнопку *Подобрать другое* – система Mail.Ru предложит вам несколько автоматически сгенерированных вариантов, как на рис. 1.4).

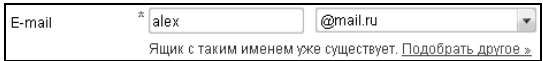

**Рис. 1.3.** Предупреждение <sup>о</sup> том, что ящик <sup>с</sup> таким именем уже существует

| z.<br>E-mail | alex                                | @mail.ru |
|--------------|-------------------------------------|----------|
|              | Ящик с таким именем уже существует. |          |
|              | Выберите имя из списка              |          |
|              | aleksei suryadny@mail.ru            |          |
|              | survadnyi alekse@mail.ru            |          |
|              | aleksei-suryadny@mail.ru            |          |
|              | suryadnyi-alekse@mail.ru            |          |
|              | aleksei.survadny@mail.ru            |          |
|              | survadnyi.alekse@mail.ru            |          |

**Рис. 1.4.** Варианты имен для ящика

- 5. Придумайте <sup>и</sup> введите пароль для вашего ящика (<sup>в</sup> поле *Пароль*), <sup>а</sup> затем повторите его еще раз <sup>в</sup> соседнем поле (чтобы исключить возможность опечатки).
- 6. Выберите ключевой вопрос (из предлагаемых вариантов) <sup>и</sup> затем введите свой ответ. К этому шагу нужно отнестись очень внимательно, поскольку немало случаев взлома почтовых ящиков происходит именно благодаря подбору злоумышленником правильного ответа на секретный вопрос. Вопрос <sup>и</sup> ответ на него не должны быть стандартными, чтобы их нельзя было легко угадать.
- 7. Укажите свой пол (мужской или женский).

**<sup>10</sup>**8. <sup>В</sup> нижней части формы введите <sup>в</sup> текстовое поле код, которы<sup>й</sup> отображается на контрастном фоне здесь же на странице (рис. 1.5). Ввод этих символов подтверждает, что регистрируется не робот, <sup>а</sup> реальный пользователь.

**Примечание.** На картинке могут встречаться только буквы <sup>и</sup> цифры. Регистр букв не имеет значения (неважно – маленькие буквы вы напишете или большие).

9. Проверьте еще раз все введенные данные, <sup>и</sup> если вы все ввели правильно, нажмите кнопку *Зарегистрировать почтовый ящик* (рис. 1.5).

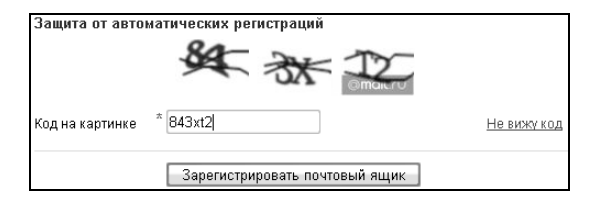

**Рис. 1.5.** Ввод кода на картинке (защита от автоматических регистраций)

**Примечание.** Если вы не видите картинку – значит, <sup>в</sup> вашем браузере включен режим скрытия рисунков.

10. Если регистрация прошла удачно (вы ввели корректные данные во все обязательные поля, выбрали уникальное имя для ящика), откроется веб-страница <sup>с</sup> вашим созданным почтовым ящиком (рис. 1.6). В ящике будет единственное письмо – от системы Mail.Ru (поздравление <sup>с</sup> успешной регистрацией).